# **Quick Installation Guide**

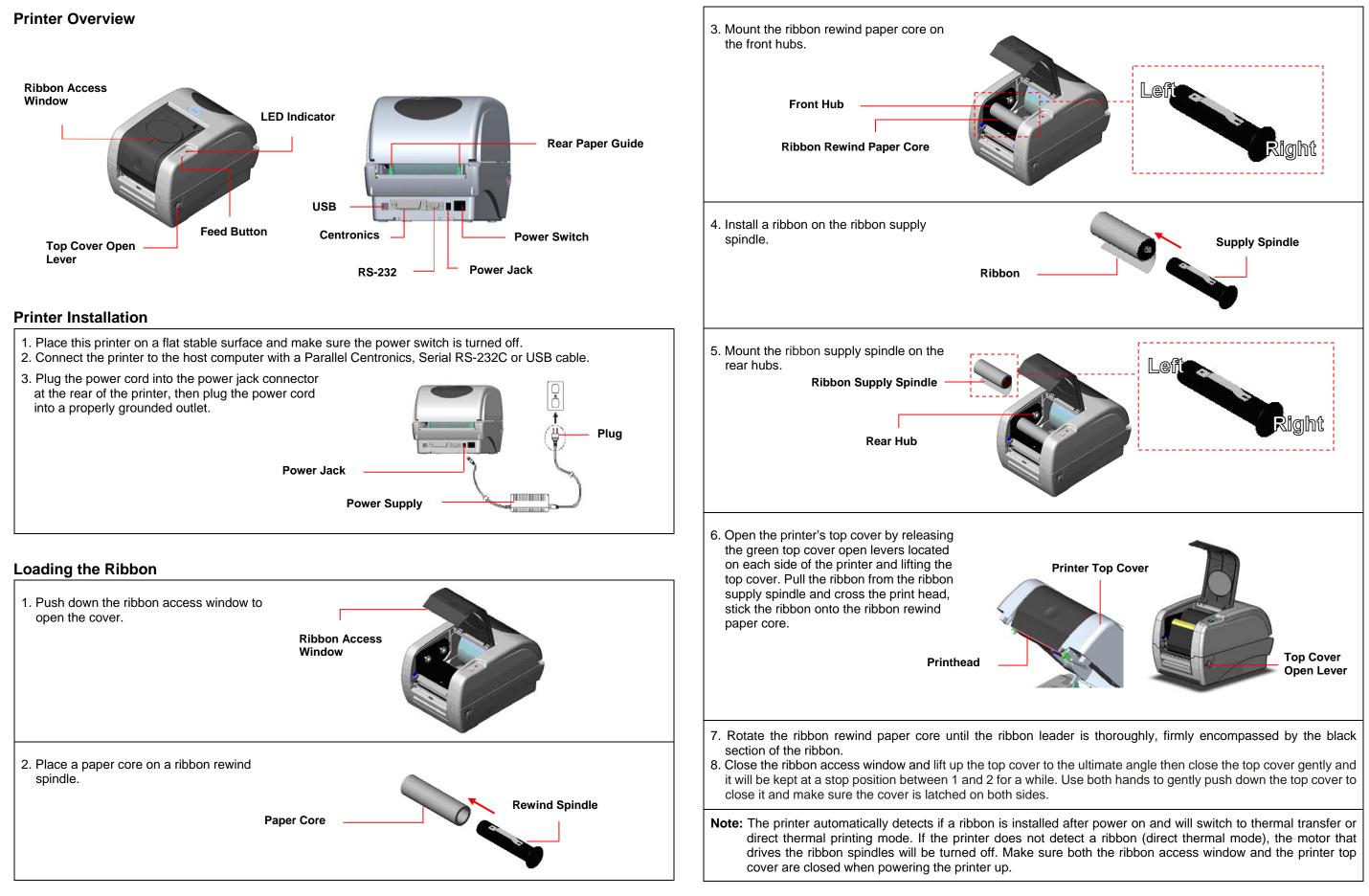

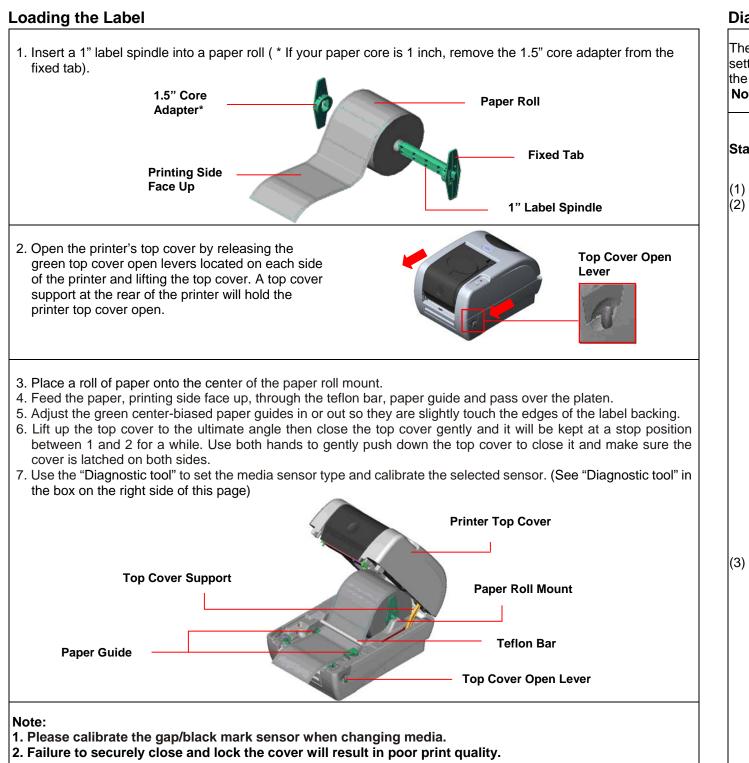

## **Button Functions**

#### (1) Feed labels

When the printer is ready, press the button to feed one label to the beginning of next label.

### (2) Pause the printing job

When the printer is printing, press the button to pause a print job. When the printer is paused the LED will blink green. Press the button again to continue the printing job.

# **Diagnostic Tool**

The Diagnostic Utility is a toolbox that allows users to explore the printer's settings and status; change printer settings; download graphics, fonts, and firmware; create printer bitmap fonts; and to send additional commands to the printer. Using this convenient tool, you can explore the printer status and settings and troubleshoot the printer. Note: This utility works with printer firmware V6.00 and later versions.

#### Start the Diagnostic Tool:

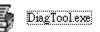

(1) Double click on the Diagnostic tool icon (2) There are four features (Printer Configuration, File Manager, Bitmap Font Manager, Command Tool) included in the Diagnostic utility.

| Feetuwee Tek      | 🖨 Diagnostic Tool                                         |                                     |
|-------------------|-----------------------------------------------------------|-------------------------------------|
| Features Tab      | About                                                     |                                     |
| L                 |                                                           |                                     |
|                   | Printer Configuration File Manager Bitmap Font Manager Co | ommand Tool                         |
|                   | Printer Function Printer Configuration                    |                                     |
|                   | Factory Default Printer Infomation                        |                                     |
|                   | Dump Text Version:                                        |                                     |
| I                 | Configuration Page Milage: Km                             | Check Sum:                          |
| Printer Functions | Printer Setup<br>RTC Setup<br>Speed:                      | Ribbon:                             |
|                   | Calibrate Sensor Density:                                 | Code Page:                          |
|                   | Reset Printer Paper Width(unit):                          | Country Code:                       |
|                   | Print Test Page Paper Height(unit):                       | Head-up Senso                       |
|                   | Ignore AUTO.BAS Media Sensor:                             | Reprint After En                    |
|                   | Ethernet Setup (Bap(unit):                                | Gap Inten.:                         |
|                   | Printer Status Gap Offset(unit):                          | Bline Inten.:                       |
|                   | Ready Post-Print Acttion:                                 | <ul> <li>Continuous Inte</li> </ul> |
|                   | Head Open Paper Jam Cut Piece:                            | Baud Rate:                          |
| [                 | Out of Paper Reference:                                   | Data Bits:                          |
|                   | Out of Ribbon Direction:                                  | <ul> <li>Parity:</li> </ul>         |
| Printer Status    | Pause Offset:                                             | Stop Bit(s):                        |
|                   | Printing<br>Shift X:                                      |                                     |
|                   | Other Error Shift Y:                                      |                                     |
|                   | Get Status Clear Load                                     | Save                                |
|                   | LPT1 COM1 9600,N,8,1 RTS                                  |                                     |
|                   | LF11 COM1 9000,N,8,1 K15                                  |                                     |

(3) The detail functions in the Printer Function Group are listed as below.

| Function           |                                                                                                    |
|--------------------|----------------------------------------------------------------------------------------------------|
| Factory Default    | Initialize<br>factory                                                                                                    |
| Dump Text          | To activ                                                                                                    |
| Configuration Page | Print pri                                                                                                    |
| RTC Setup          | Synchro                                                                                                    |
| Calibrate Sensor   | Calibrat<br>group m                                                                                                    |
| Reset Printer      | Reboot                                                                                                    |
| Print Test Page    | Print a t                                                                                                    |
| Ignore AUTO.BAS    | Ignore t                                                                                                    |
| Ethernet Setup     | Setup th<br>the on b                                                                                                    |
|                    | Factory Default<br>Dump Text<br>Configuration Page<br>RTC Setup<br>Calibrate Sensor<br>Reset Printer<br>Print Test Page<br>Ignore AUTO.BAS |

\* For more information and features about this printer, please refer to the User's Manual inside the CD disk.

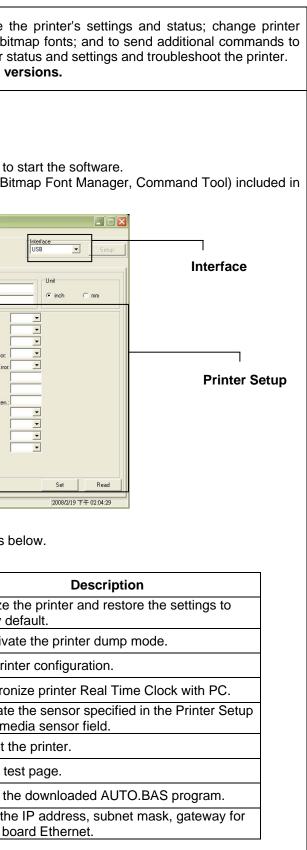